# offtek

## Guía para instalar un SSD de 2,5" en una computadora portátil

Suministros necesarios para la instalación.

- 1. Su nuevo SSD Offtek de 2,5 ".
- 2. Destornillador.
- 3. Kit de migración SSD.
- 4. Espacio de trabajo limpio y sin obstrucciones.

5. Unidad flash USB (si desea hacer una copia de seguridad de los archivos importantes antes de la instalación)

# *!Importante!*

Antes de instalar su SSD, descargue toda la electricidad, por ejemplo, tocando un objeto metálico sin pintar, como la carcasa de su computadora.

### **Recordar**

1. Le recomendamos que haga una copia de seguridad de todos los archivos importantes antes de iniciar el proceso de clonación.

2. Asegúrese de tener suficiente tiempo para completar el proceso para el tamaño de la unidad que tiene.

256 GB - 512 GB = 30 a 60 minutos

512 GB - 1 TB = 60 a 90 minutos

1 TB + = más de 90 minutos

3. Verifique la capacidad actual de su disco duro. Su nuevo SSD debe ser más grande que el espacio «USADO» en su disco duro actual.

Windows 10: seleccione «Explorador de archivos» en el menú Inicio. Luego, haga clic derecho en la unidad C: en la ventana «Esta PC» y seleccione Propiedades. A continuación, verá una imagen como la (fig. 1.0) que mostrará la capacidad utilizada actualmente de su disco duro. .

*El espacio usado en el disco duro no debe exceder el 85% de la capacidad de su nuevo Offtek SSD.*

Paso 1: clonación de su disco duro existente.

Tanto si compró un kit de migración de Offtek como si ya tiene un kit, el proceso de clonación será similar.

1. Inserte el SSD en la caja del disco externo y conéctelo al puerto USB de su computadora portátil.

2. Descargue el software proporcionado en el kit de migración. Con los kits de Offtek, el software es Acronis. Deberá hacer clic en «Instalar». Una vez que se complete la descarga, abra la aplicación.

3. Ahora está listo para clonar su disco. Seleccione la opción «Clonar disco» del menú. Luego seleccione el modo (recomendamos la opción automática).

4. Seleccione el disco «Fuente» que será su disco duro existente en su máquina. Luego seleccione la unidad «Destino» que será su nuevo Offtek SSD. Haga clic en Continuar y comenzará su clonación.

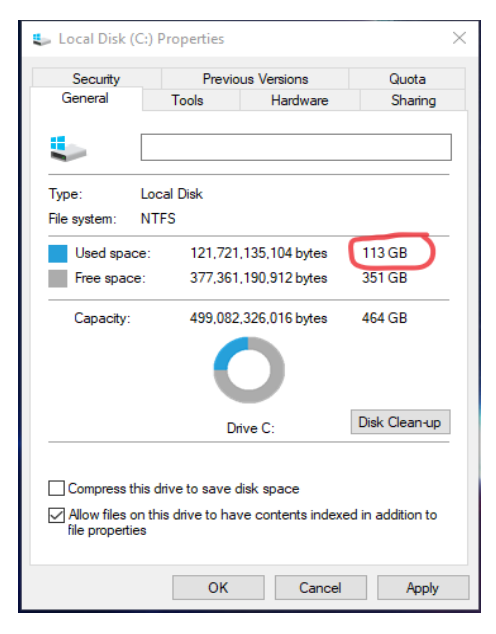

(fig 1.0)

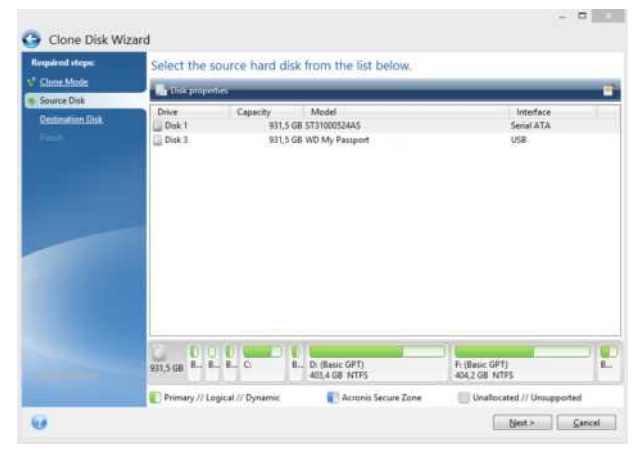

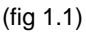

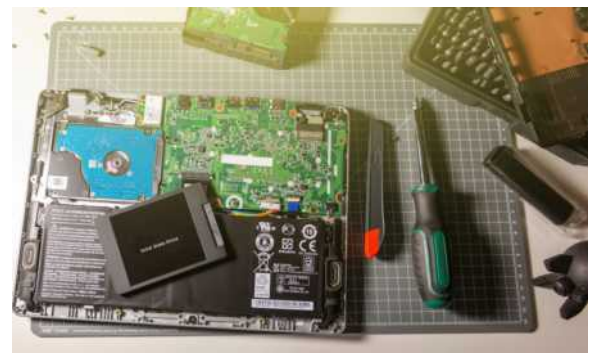

### Paso 2: Instale su SSD en su computadora portátil

1. Una vez que haya terminado de clonar su SSD, puede quitarlo de la caja de la unidad externa.

2. Apague su computadora portátil y retire la batería. Una vez que se quita la batería, presione y mantenga presionado el botón de encendido durante 5 segundos nuevamente para descargar la electricidad residual del sistema.

3. Abra la caja para revelar el disco duro actual. Consulte su manual de usuario para saber cómo abrir la carcasa en su máquina específica.

4. IMPORTANTE - Conéctese a tierra tocando una superficie de metal sin pintar. Esto eliminará la electricidad estática que haya acumulado antes de tocar los componentes de su máquina.

5. Quite su disco duro existente. Asegúrese de que todos los tornillos, soportes y marcos se hayan quitado y dejado a un lado para asegurar su nueva SSD.

6. Coloque todos los soportes en su nueva unidad SSD. No se preocupe si la etiqueta está hacia arriba o hacia abajo, ya que esto variará según su máquina.

7. Ahora es el momento de volver a colocar la máquina en su lugar y verla arrancar a la velocidad del rayo.

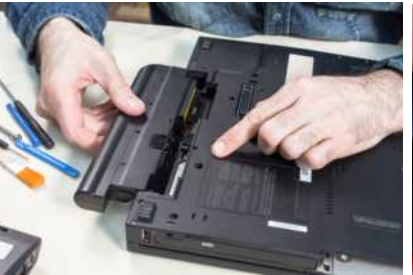

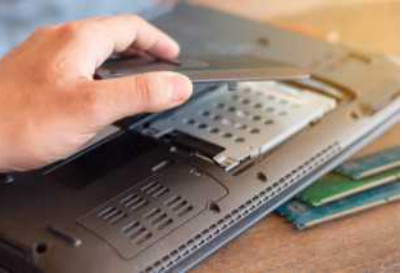

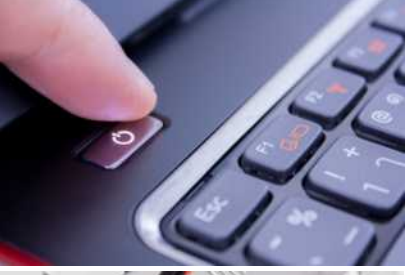

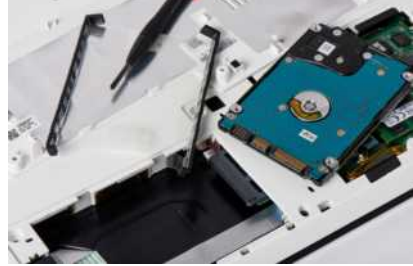

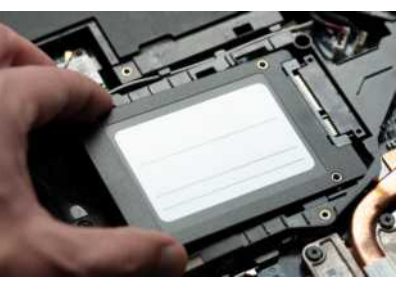

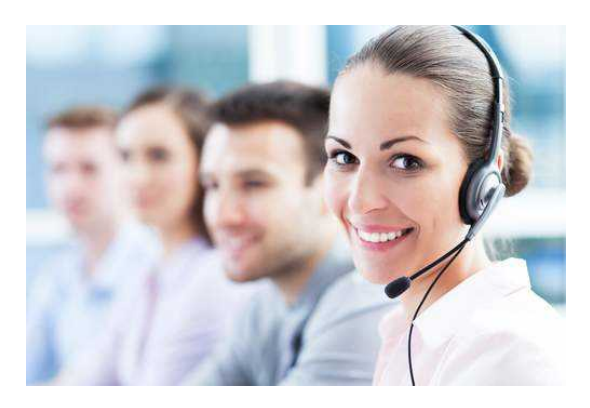

### **Soporte técnico y servicio al cliente**

Correo electrónico: - ventas@offtek.es

Teléfono - 91 41 41 723

Sitio web - https://www.offtek.es/ayuda-y-preguntas-frecuentes